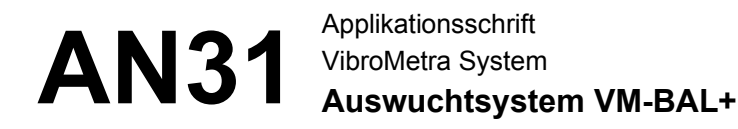

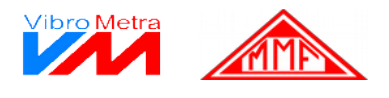

## **Grundlagen des Auswuchtens**

**Ziel des Auswuchtens** Beim Auswuchten wird die Masseverteilung eines Rotors geprüft und anschließend dahingehend verbessert, dass die unwuchtbedingten Kräfte und Schwingungen innerhalb zulässiger Grenzen liegen. Durch das Auswuchten wird ein schwingungsarmer Lauf einer Maschine erreicht, was zahlreiche positive Effekte in der Maschine nach sich zieht, u.a.:

- Verbesserung der Produktqualität
- Verlängerung der Lebensdauer
- Verringerung von Lärm

**Entstehung** Wenn ein Rotor in Rotation versetzt wird, dann erzeugen alle Masseteilchen im Rotor eine Flieh **einer Unwucht** kraft. Wenn sich die Summe aller Fliehkräfte aufhebt, wirkt keine resultierende Kraft mehr auf die Lagerung. Der Rotor ist dann voll ausgewuchtet. Wenn die Summe nicht zu Null wird, verbleibt eine resultierende Fliehkraft. Diese überträgt Schwingkräfte auf die Lager.

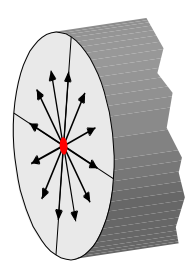

Bild 1: Alle Fliehkräfte heben sich auf. Der Rotor ist ausgewuchtet.

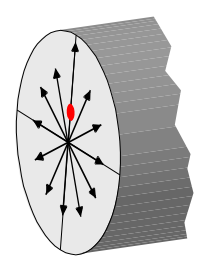

Bild 2: Die Fliehkräfte heben sich nicht auf. Es verbleibt eine resultierende Fliehkraft, die eine Unwucht erzeugt.

**Beschreibung** Die Ursache für eine Fliehkraft ist eine außerhalb der Schaftachse rotierende Masse. So kann  **einer Unwucht** auch für die resultierende Fliehkraft eine resultierende Masse als Ursache angesehen werden. Der Betrag dieser Masse multipliziert mit dem radialen Abstand zur Schaftachse wird als Unwucht bezeichnet. Als Einheit wird oft gmm (Gramm Millimeter) verwendet. In die Unwucht fließt jedoch auch die Richtung des Radius ein, in den die Unwucht wirkt. Somit wird die Unwucht durch einen Betrag (Masse · radialer Abstand) und eine Richtung charakterisiert. Diese Kombination wird in der Mathematik als Vektor bezeichnet. Daher zeigt VM-BAL das Messergebnis immer vektoriell in sogenannten Polarkoordinaten an: Betrag und Winkelposition der Unwucht.

**Unwuchtarten** Die folgenden Unwuchtarten werden unterschieden:

**Statische Unwucht** tritt auf, wenn die Rotorachse und die Massenachse nicht deckungsgleich sind und wenn beide Achsen parallel zueinander liegen. Dieser Fall wird auch als **Einebenen-Unwucht** bezeichnet. Die folgende Abbildung zeigt die Größe und Richtung der entstehenden Unwuchtkräfte. Die Krafteinwirkung auf beide Lager ist gleich.

Manfred Weber **Metra Mess- und Frequenztechnik in Radebeul e.K.** Seite 1 Meissner Str. 58 **P.O. Box 01 01 13** 17. Apr. 2020 D-01445 Radebeul D-01435 Radebeul Internet: www.MMF.de Tel. +49-351-836 21 91 Fax +49-351-836 29 40 Email: Info@MMF.de

# AN31<sup>Applikationsschrift</sup>

VibroMetra System **Auswuchtsystem VM-BAL+**

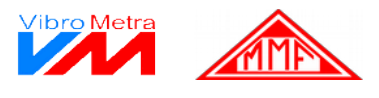

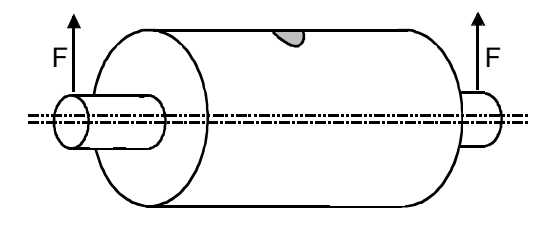

Bild 3: Statische Unwucht

**Momentenunwucht** tritt in Erscheinung, wenn die Rotorachse und die Massenachse nicht deckungsgleich sind und wenn beide Achsen sich im Masseschwerpunkt schneiden. Die entstehende Krafteinwirkung auf die Lager ist betragsmäßig gleich und richtungsmäßig um 180° verschieden.

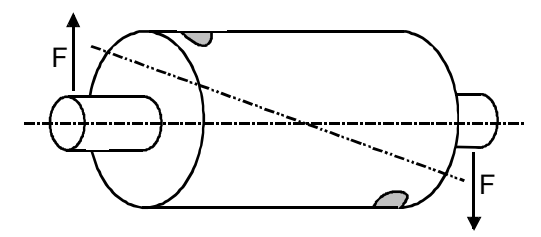

Bild 4: Momentenunwucht

**Dynamische Unwucht** nennt man den Fall, wenn die Rotorachse und die Massenachse nicht deckungsgleich sind und wenn beide Achsen sich außerhalb des Masseschwerpunkts schneiden. Man nennt diesen Fall auch Zweiebenen-Unwucht. Dynamische Unwucht ist eine Kombination aus statischer und Momentenunwucht.

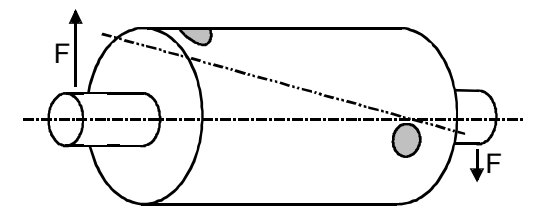

Bild 5: Dynamische Unwucht

Bei scheibenförmigen Rotoren kann der Anteil der Momentenunwucht meist vernachlässigt werden, hier genügt ein statisches Auswuchten. Alle anderen Rotoren sind vorzugsweise dynamisch auszuwuchten. VM-BAL kann sowohl statische Unwuchten als auch die Kombination aus statischer und Momentenunwucht, die dynamische Unwucht, beseitigen.

**Unwucht als** Wenn man Maschinenschwingungen mit einem Beschleunigungsaufnehmer erfasst, ist eine Un-Schwingung wucht im Zeitsignal als Sinusschwingung mit der Drehfrequenz und in der Frequenzanalyse als Spektrallinie mit hoher Amplitude sichtbar.

Manfred Weber **Metra Mess- und Frequenztechnik in Radebeul e.K.** Seite 2 Meissner Str. 58 **P.O. Box 01 01 13** 17. Apr. 2020 D-01445 Radebeul D-01435 Radebeul Internet: www.MMF.de Tel. +49-351-836 21 91 Fax +49-351-836 29 40 Email: Info@MMF.de

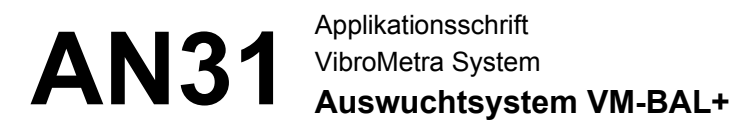

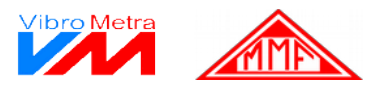

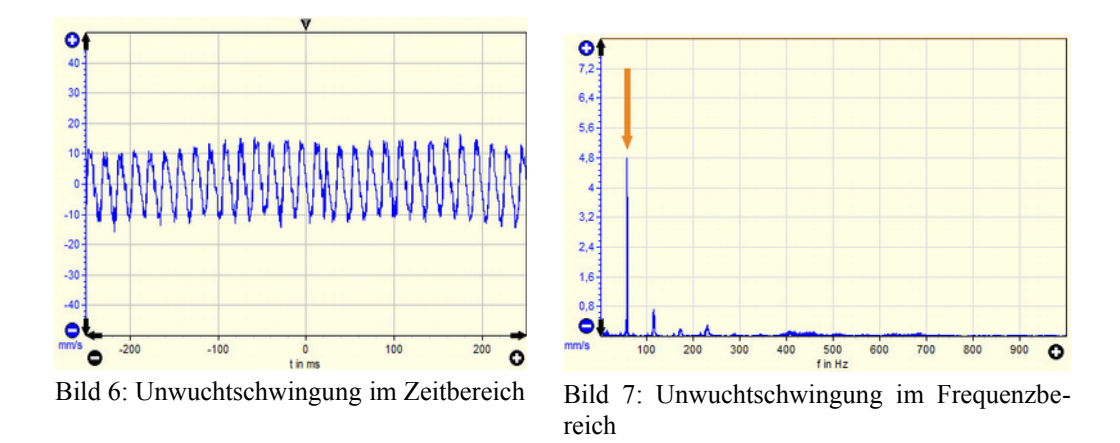

**Messverfahren** Die Messung mit VM-BAL ist eine Relativmessung. Sie wird in folgenden Schritten durchgeführt:

- 1. In einer optionalen **Voruntersuchung** (nur bei VM-BAL++) kann überprüft werden, ob das Auswuchten in einem resonanzfreien Drehzahlbereich stattfindet. Dazu ist der Rotor mit einer Drehzahlrampe zu beschleunigen und VM-BAL untersucht dann den absolvierten Drehzahlbereich. Ist keine Möglichkeit zur Drehzahlsteuerung gegeben, kann der Rotor von der Betriebsdrehzahl an auslaufen gelassen werden. Für Rotoren mit fester Drehzahl wird vor zu erwartenden Problemen gewarnt. Für Rotoren mit einstellbarer Drehzahl liefert die Voruntersuchung eine Information über die optimale Auswuchtdrehzahl.
- 2. Im **Urlauf** werden die durch die Unwucht verursachten Schwingungssignale des Rotors im Betriebszustand aufgezeichnet.
- 3. Dann wird an einer Seite des Rotors eine bekannte Unwucht mittels Testmasse erzeugt. Dies geschieht durch das Anbringen einer Masse, deren Betrag und Anbringungswinkel bekannt sind. Die Überprüfung des Ergebnisses erfolgt im **Testlauf**.
- 4. Beim Auswuchten in zwei Ebenen wird der Testlauf für die zweite Ebene wiederholt.
- 5. Aus dem Vergleich der Messsignale ohne zusätzliche Unwucht und mit Testmassen errechnet VM-BAL Betrag und Winkel der ursprünglich vorhandenen Unwucht.
- 6. Auf Basis dieser Informationen ermittelt VM-BAL die erforderliche Maßnahme zur Beseitigung der Unwucht. Dabei kommen das Hinzufügen oder das Entfernen von Masse in Betracht.
- 7. In einem weiteren Testlauf wird der Erfolg der Auswuchtmaßnahme überprüft.

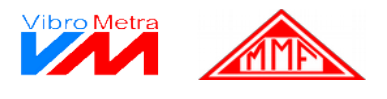

Das Messverfahren geht von einem linearen und phasentreuen Schwingungssystem aus.

- Linear bedeutet z.B.: Ein doppelter Schwingungsbetrag entspricht doppeltem Unwuchtbetrag.
- Phasentreue ist z.B.: Die Verlagerung der Testmasse um 90° zieht auch eine Verlagerung im Schwingungssignal um 90° nach sich.

Leider ist dies bei den wenigsten Anordnungen der Fall, weil die betriebsmäßige Lagerung nicht immer das Resonanzgebiet meidet oder auch Dämpfungen auftreten können. Beide Effekte verursachen nichtlineare Zusammenhänge zwischen Schwingungsgrößen und Unwucht.

*Wenn nicht gleich nach dem ersten Ausgleich die Unwucht verschwindet, dann ist dies kein Fehler in der Messtechnik oder Methodik, sondern liegt in der Natur der Sache. In diesem Fall ist ein schrittweises Vorgehen mit wiederholtem Kalibrieren notwendig.*

**Mess-**Die Unwucht wird nicht direkt gemessen. Gemessen werden die Auswirkungen der Unwucht, **anordnung** d.h. die verursachten Schwingungen. Dafür werden die Schwingungssensoren verwendet, welche am M302 angeschlossen werden. Diese werden vorzugsweise am Lagergehäuse oder wenigstens in der Nähe der Lagerebenen angebracht, wo die verursachten Schwingungen am besten abgegriffen werden können. Nachgiebige Teile, wie Bleche oder Verkleidungen sind zu meiden.

> Für das statische Messverfahren wird ein Schwingungssensor benötigt, für das dynamische Messverfahren zwei.

> Neben dem Betrag der Schwingungen muss auch die Position des Schwingungswerte innerhalb einer Umdrehung zugeordnet werden. Dazu dient eine Reflexlichtschranke, welche ebenfalls direkt am M302 angeschlossen wird. Sie kann mit einem passenden Messstativ günstig positioniert werden. Eine Reflexmarke wird auf den Rotor geklebt.

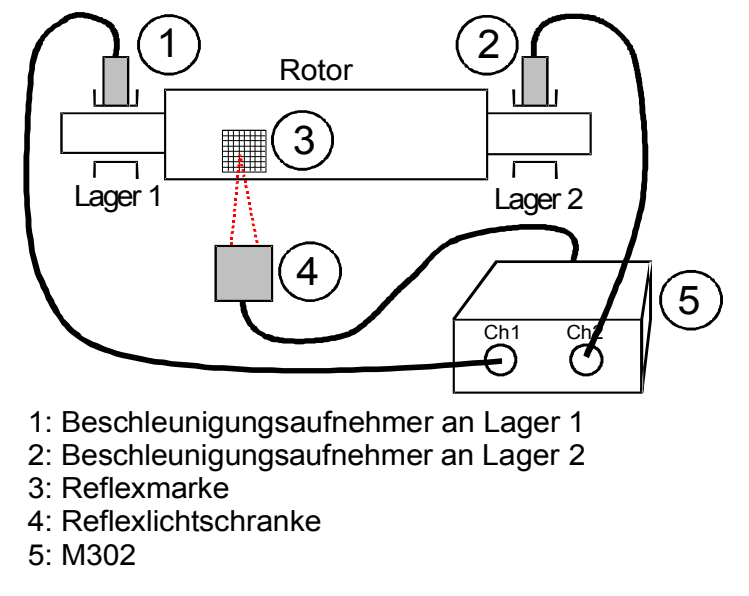

Bild 8: Auswuchtanordnung

Manfred Weber **Metra Mess- und Frequenztechnik in Radebeul e.K.** Seite 4 Meissner Str. 58 **P.O. Box 01 01 13** 17. Apr. 2020

D-01445 Radebeul D-01435 Radebeul Internet: www.MMF.de Tel. +49-351-836 21 91 Fax +49-351-836 29 40 Email: Info@MMF.de

### AN31<sup>Applikationsschrift</sup> VibroMetra System **Auswuchtsystem VM-BAL+**

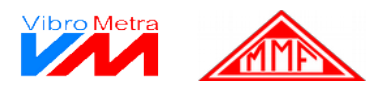

**Beseitigung** Die Unwuchtbeseitigung wird als Ausgleich bezeichnet. Ziel eines Ausgleichs ist es, die Masse **einer Unwucht** verteilung wieder so einzustellen, dass es keine resultierenden Fliehkraftvibrationen mehr gibt. Das kann prinzipiell durch zwei Methoden geschehen:

- Entfernen von Masse an der Unwuchtposition
- Zufügen von Masse gegenüber der Unwuchtposition

Technisch wird das Entfernen von Masse z.B. durch Bohren oder Fräsen realisiert. Die Version VM-BAL++ berechnet bei gegebenen Werkzeug- und Rotordaten die dafür nötige Bearbeitungstiefe.

Das Zufügen von Masse kann durch verschiedene Befestigungsverfahren erreicht werden, wie z.B. Schrauben, Kleben oder Schweißen. Entscheidend ist, dass ein sicherer Halt für die zugefügte Masse auch während der Rotation im Betriebszustand gegeben ist.

Für die Positionsänderung von beweglichen Massen werden z.B. Drehringe oder Stellschrauben verwendet. Mit der Positionsänderung einher geht eine Veränderung der Masseverteilung, was Zufügen von Masse gegenüber der Unwuchtposition als auch Entfernen von Masse an der Unwuchtposition bedeuten kann. Drehringe verlagern die Winkelposition definierter Unwuchten, der Radius bleibt konstant. Stellschrauben halten dagegen den Winkel konstant und ändern den radialen Abstand von festen Massen. Version VM-BAL++ berechnet für beide Ausgleichsmethoden die notwendigen Einstellgrößen.

Möglich ist auch die Vorgabe bestimmter Winkelpositionen, was zum Beispiel beim Auswuchten von Propellern oder Ventilatoren nützlich.

VM-BAL++ berechnet auch Auswuchtmaßnahme auf Basis diskreter Massestückelungen.

Wann ist eine Das hängt von den selbst gesteckten Zielen ab. Manchmal wird eine maximale Unwucht als Tole- **Unwucht** ranz definiert, die es zu unterschreiten gilt. Manchmal wird auch die Auswirkung von Unwuch **ausgeglichen?** ten, d.h. die verursachte Schwingung als Erfolgskriterium angesehen. Viele Hersteller definieren z.B. maximale Schwingstärken für ihre Anlagen nach DIN ISO 20816. Dort wird die Schwinggeschwindigkeit als Effektivwert im Frequenzbereich von 10 bis 1000 Hz als Kriterium angesehen. Dieser Wert lässt sich leicht mit dem Instrument VM-Meter überprüfen.

> Nun ist eine Unwucht am Rotor eine Ursache für Schwingungen, jedoch nicht die alleinige. Jedes Schwingungssignal kann in einzelne Frequenzbänder zerlegt werden. Verantwortlich für die Unwucht ist allein der Frequenzanteil, der bei Drehfrequenz auftritt. Das Verschwinden dieses Frequenzanteils kann mit einem schmalbandig eingestellten VM-Meter überprüft werden. Wenn darüber hinaus noch analysiert werden soll, aus welchen anderen Frequenzanteilen sich das Spektrum zusammensetzt, wird vorzugsweise der VM-FFT eingesetzt. Dieser bildet alle Frequenzanteile grafisch ab.

Manfred Weber **Metra Mess- und Frequenztechnik in Radebeul e.K.** Seite 5 Meissner Str. 58 **P.O. Box 01 01 13** 17. Apr. 2020 D-01445 Radebeul D-01435 Radebeul Internet: www.MMF.de Tel. +49-351-836 21 91 Fax +49-351-836 29 40 Email: Info@MMF.de

### AN31<sup>Applikationsschrift</sup> VibroMetra System **Auswuchtsystem VM-BAL+**

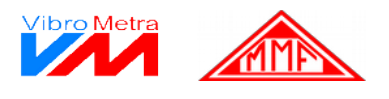

**Beseitigung** Die Unwuchtbeseitigung wird als Ausgleich bezeichnet. Ziel eines Ausgleichs ist es, die Masse **einer Unwucht** verteilung wieder so einzustellen, dass es keine resultierenden Fliehkraftvibrationen mehr gibt. Das kann prinzipiell durch zwei Methoden geschehen:

- Entfernen von Masse an der Unwuchtposition
- Zufügen von Masse gegenüber der Unwuchtposition

Technisch wird das Entfernen von Masse z.B. durch Bohren oder Fräsen realisiert. Die Version VM-BAL++ berechnet bei gegebenen Werkzeug- und Rotordaten die dafür nötige Bearbeitungstiefe.

Das Zufügen von Masse kann durch verschiedene Befestigungsverfahren erreicht werden, wie z.B. Schrauben, Kleben oder Schweißen. Entscheidend ist, dass ein sicherer Halt für die zugefügte Masse auch während der Rotation im Betriebszustand gegeben ist.

Für die Positionsänderung von beweglichen Massen werden z.B. Drehringe oder Stellschrauben verwendet. Mit der Positionsänderung einher geht eine Veränderung der Masseverteilung, was Zufügen von Masse gegenüber der Unwuchtposition als auch Entfernen von Masse an der Unwuchtposition bedeuten kann. Drehringe verlagern die Winkelposition definierter Unwuchten, der Radius bleibt konstant. Stellschrauben halten dagegen den Winkel konstant und ändern den radialen Abstand von festen Massen. Version VM-BAL++ berechnet für beide Ausgleichsmethoden die notwendigen Einstellgrößen.

Möglich ist auch die Vorgabe bestimmter Winkelpositionen, was zum Beispiel beim Auswuchten von Propellern oder Ventilatoren nützlich.

VM-BAL++ berechnet auch Auswuchtmaßnahme auf Basis diskreter Massestückelungen.

**Tipps für die Auswucht-**• Bei allen Messläufen ist die gleiche Drehzahl zu verwenden.

- Die Messebenen sollten möglichst nahe den Lagerebenen liegen.
- **praxis** • Die Messanordnung muss bei allen Messläufen gleich bleiben, d.h. die Sensoren oder die Reflexfolie dürfen nicht versetzt werden.
	- Wenn für die Position der Testmasse 0° angegeben werden, kann diese Position gleich als Nullposition markiert werden, von der aus alle Winkel zu zählen sind.
	- Die in VM-BAL angegebenen Winkel sind am Rotor immer entgegen seiner Drehrichtung zu zählen.
	- Es kann ein iteratives Vorgehen mit wiederholtem Kalibrieren notwendig sein.
	- Mit VM-FFT oder auch VM-METER kann überprüft werden, ob das Gesamtschwingungsverhalten durch eine Unwucht oder durch andere Effekte bestimmt wird.

Manfred Weber **Metra Mess- und Frequenztechnik in Radebeul e.K.** Seite 6 Meissner Str. 58 **P.O. Box 01 01 13** 17. Apr. 2020 D-01445 Radebeul D-01435 Radebeul Internet: www.MMF.de Tel. +49-351-836 21 91 Fax +49-351-836 29 40 Email: Info@MMF.de

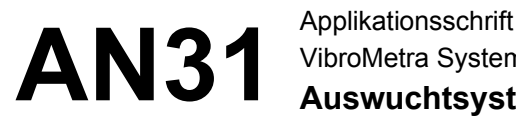

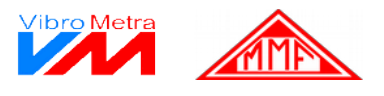

# **Beispielablauf eines Auswuchtvorganges mit VM-BAL+**

In diesem Beispiel wird ein länglicher Rotor in zwei Ebenen ausgewuchtet. Die Kalibrier- und Ausgleichsmassen werden an einem Rotordurchmesser von 300 mm (Auswuchtradius 150 mm) angebracht. Die tolerierte Unwucht beträgt 150 gmm. Der Ausgleich erfolgt über Gegenmassen, die auf der gegenüberliegenden Seite der Unwucht angesetzt werden. Ein Ausgleich ist auf dem gesamten Umfang des Rotors möglich.

- **Vor-**• Montieren Sie die beiden Beschleunigungsaufnehmer nahe an den Rotorlagern.
- 
- **bereitungen** Schließen Sie zwei Schwingungssensoren und die Reflexionslichtschranke VM-PS an den M302 an.
	- Teilen Sie dem VibroMetra die Verbindung der Schwingungssensoren mit, indem Sie den Sensor mit dem Messkanal verknüpfen (siehe VibroMetra-Hauptfenster, "Sensoren" / "Messkanä $le^{\prime\prime}$ .
	- Es empfiehlt sich, den Messkanälen individuelle Beschreibungen zuzuweisen, wie z.B. Ebene A / Ebene B oder Antriebsseite / Lagerseite.
	- Platzieren Sie ein Stück der mitgelieferten Reflexfolie auf dem Rotorumfang. In der Regel genügen 1 bis 2 cm².
	- Richten Sie die Reflexlichtschranke auf die Reflexmarke aus. Die gelbe Leuchtdiode muss beim Passieren des Reflexpunkts blinken.

• Unter "Einstellungen" wählen Sie "Zweiebenen-Auswuchten" und tragen Sie für beide Ebenen

• Öffnen Sie VM-BAL.

den Auswuchtradius ein:

#### F **Durch Drücken der Taste F1 erhalten Sie an jedem Punkt des Programms Hilfe.**

**Eingaben für ersten Lauf (Messung der Urunwucht)**

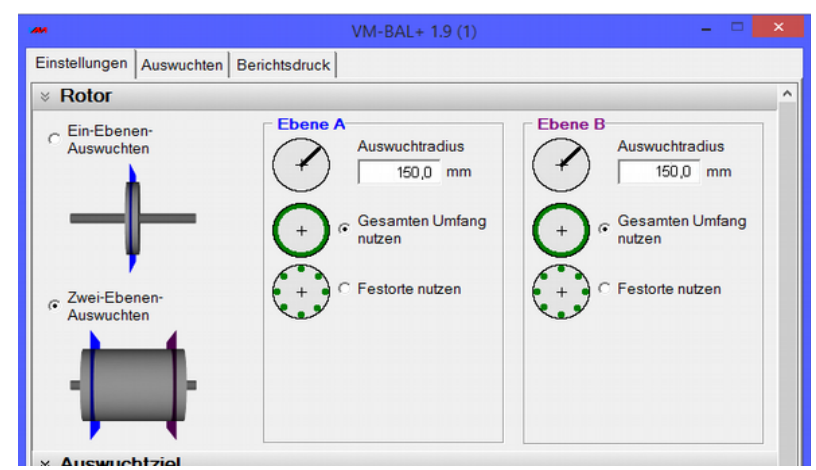

Bild 9: Rotoreinstellungen

Manfred Weber **Metra Mess- und Frequenztechnik in Radebeul e.K.** Seite 7 Meissner Str. 58 **P.O. Box 01 01 13** 17. Apr. 2020 D-01445 Radebeul D-01435 Radebeul Internet: www.MMF.de Tel. +49-351-836 21 91 Fax +49-351-836 29 40 Email: Info@MMF.de

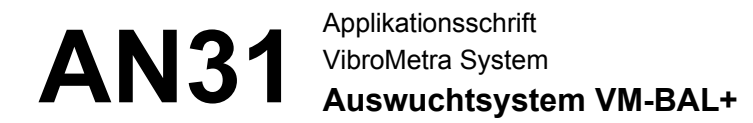

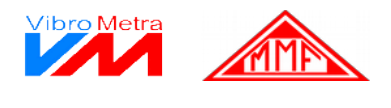

• Tragen Sie für beide Ebenen das zu erreichende Auswuchtziel (Restunwucht) ein:

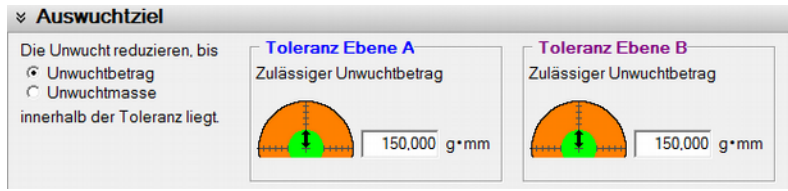

Bild 10: Auswuchtziel

• Die passenden Messkanäle wurden von VM-BAL automatisch eingestellt. Falls Sie nicht mehrere M302 parallel betreiben, brauchen hier keine Einstellungen vorgenommen zu werden.

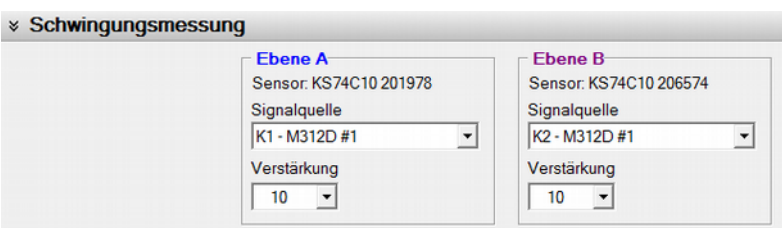

Bild 11: Messkanäle

F Normalerweise arbeitet VM-BAL nur in einen Messbereich. In besonderen Fällen, z.B. bei Vorhandensein starker externer Vibrationen, kann es jedoch vorübergehend zu Übersteuerung kommen. Wenn die Verstärkung auf *Auto* eingestellt ist, führt dies zu einem Wechsel des Verstärkungsbereiches. Das muss verhindert werden, da ein Verstärkungswechsel das Auswuchtergebnis ungültig macht. Beobachten Sie daher während des Auswuchtvorgangs die Verstärkungsanzeige. Sollte sich der Verstärkungsbereich ändern, wählen Sie eine der festen Verstärkungen 1 / 10 / 100 / 1000.

• Die Einstellungen für die Drehzahlerfassung können Sie in vielen Fällen unverändert lassen:

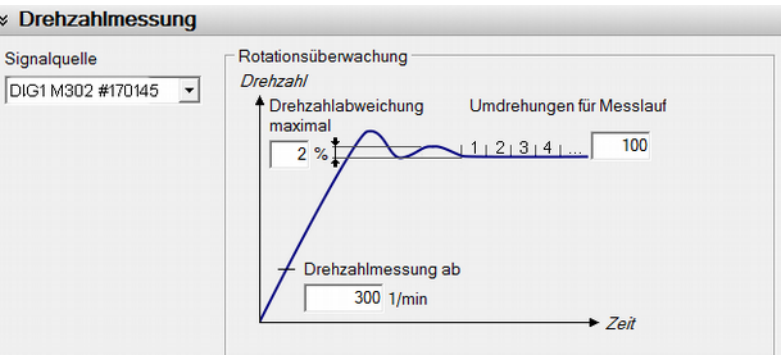

Bild 12: Drehzahlmessung

Manfred Weber **Metra Mess- und Frequenztechnik in Radebeul e.K.** Seite 8 Meissner Str. 58 **P.O. Box 01 01 13** 17. Apr. 2020 D-01445 Radebeul D-01435 Radebeul Internet: www.MMF.de Tel. +49-351-836 21 91 Fax +49-351-836 29 40 Email: Info@MMF.de

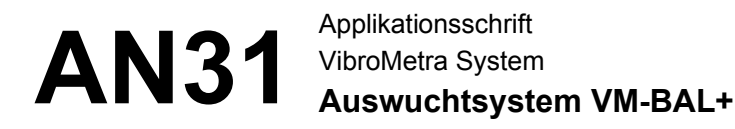

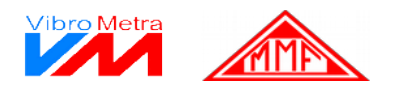

• In den Voreinstellungen für Masseänderungen tragen Sie die Testmassen ein, die Sie während des Auswuchtvorgangs zur Bestimmung der Unwucht anbringen werden. Falls sich herausstellt, dass diese kein zufriedenstellendes Ergebnis liefern, können sie später noch geändert werden.

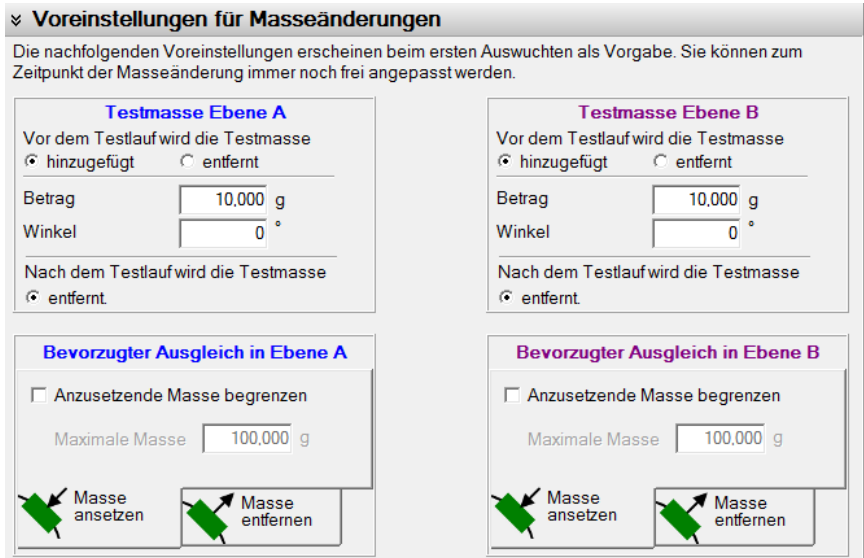

Bild 13: Einstellungen für Testmassen

• Damit sind die Voreinstellungen erledigt. Klicken Sie zur Bestätigung:

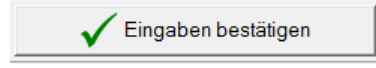

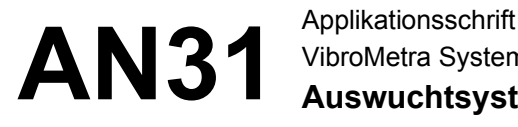

VibroMetra System **Auswuchtsystem VM-BAL+**

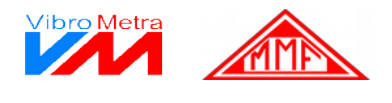

#### Starten Sie die Rotation.

**Urlauf - Messung der Urunwucht**

Wechseln Sie zum Tab "Schwingungsmessung", wählen Sie "Urlauf" / "Schwingungsmessung" und klicken Sie auf "Messung starten". Das System zeigt für beide Ebenen Polarkoordinatensysteme mit den gemessenen Unwuchtvektoren an:

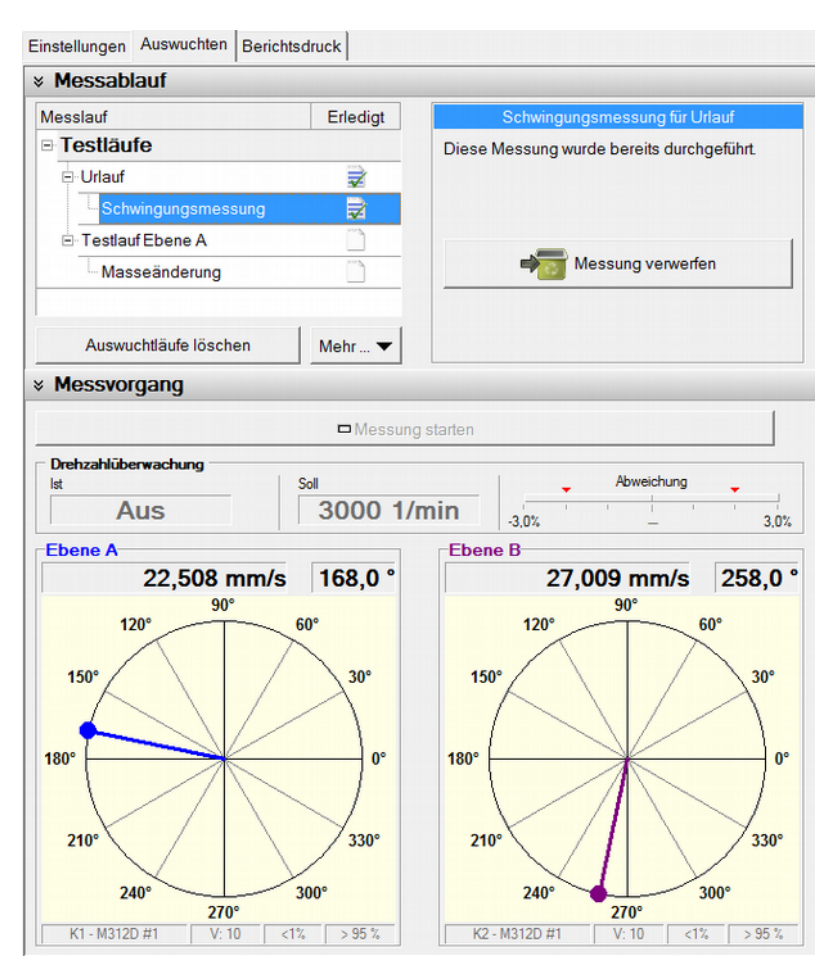

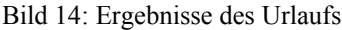

- VM-BAL erkennt automatisch den Beginn der Rotation. Beim Hochlauf informiert Sie das Statusfenster über die aktuell gemessene **Drehzahl** und die erreichte Drehzahlstabilität. Die angezeigte Drehzahl dient dem Kontrollvergleich mit der erwarteten Drehzahl des Rotors. Wenn gemessene und im Antrieb vorgegebene Drehzahl nicht übereinstimmen, gibt es Probleme mit der Drehzahlerfassung durch die Reflexionslichtschranke. Die Positionierung von Reflexionslichtschranke und Reflexionsmarke ist zu überprüfen.
- Der erfahrene Auswuchter beobachtet während der Messung auch die gemessenen Schwingungswerte in der numerischen oder der grafischen Anzeige. Wenn sich die Messwerte alsbald stabilisieren und sich zum Schluss kaum noch ändern, kann von einer erfolgreichen Messung einer signifikanten Unwucht ausgegangen werden. Wechselt der Auswuchtzeiger jedoch abrupt seine Position, dann können Messprobleme aufgrund zu geringer Unwucht oder ungünstiger Positionierung der Sensoren vorhanden sein.

Manfred Weber

Meissner Str. 58 **P.O. Box 01 01 13** 17. Apr. 2020 D-01445 Radebeul D-01435 Radebeul Internet: www.MMF.de Tel. +49-351-836 21 91 Fax +49-351-836 29 40 Email: Info@MMF.de

**Metra Mess- und Frequenztechnik in Radebeul e.K.** Seite 10

### AN31<sup>Applikationsschrift</sup> VibroMetra System **Auswuchtsystem VM-BAL+**

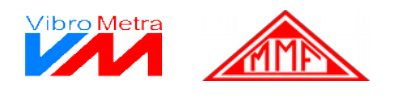

Hinweis: Jede Messung und jede Eingabe kann verworfen und wiederholt werden, ohne vorherige Messungen zu verwerfen.

• Bringen Sie den Rotor zum Stillstand.

**Testmasse**

Manfred Weber

- **für Ebene A** Klicken Sie auf "Testlauf Ebene A" / "Masseänderung".
	- Sie werden aufgefordert, an einer bestimmten Winkelposition eine definierte Zusatzmasse anzubringen (oder zu entfernen).

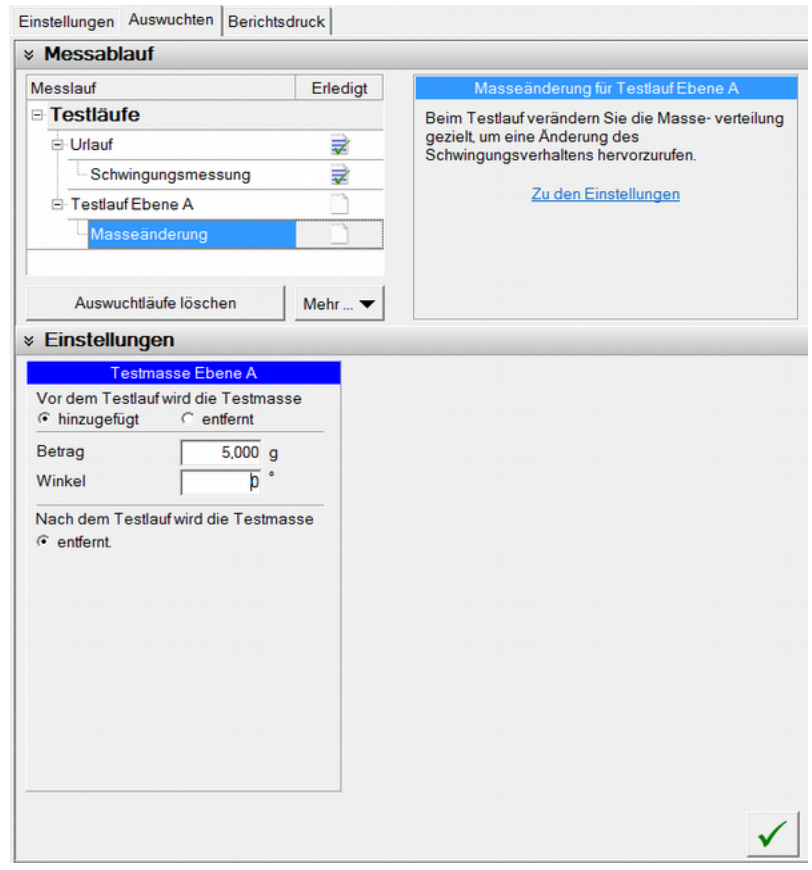

Bild 15: Testmasse für Ebene A

- Der **Betrag** der Testmasse setzt eine gewisse Erfahrung voraus. Ihr Maß sollte eine Unwucht hervorrufen, die eine signifikante Änderung der Schwingungswerte gegenüber der Urunwuchtmessung zur Folge hat, aber auch keine Änderung in Größenordnungen. Optimal wäre in etwa eine Verdopplung. Aber auch Erhöhungen um ein Drittel bis zu Faktor 5 sind annehmbar. Orientieren Sie sich, wenn keine Erfahrungen vorliegen, zunächst an der vorgegebenen Toleranz. In unserem Fall beträgt sie 150 gmm. Die tolerierte Masse, die auf dem Auswuchtradius sitzen kann, beträgt also 150 gmm / 150 mm = 1 Gramm. Wir verwenden im ersten Durchgang eine Testmasse von 5 Gramm, um in der empfohlenen Größenordnung zu bleiben.
- Als **Winkel** ist eine Angabe von 0° günstig. In diesem Fall beziehen sich alle Winkel auf die Position der angebrachten Testmasse. Wenn eine andere Nullposition gewählt werden soll, dann muss die Winkeldifferenz zwischen Testmasse und Nullposition angegeben werden. Von der gewünschten Nullposition ist dabei entgegen der Drehrichtung zu zählen, bis die Position

**Metra Mess- und Frequenztechnik in Radebeul e.K.** Seite 11 Meissner Str. 58 **P.O. Box 01 01 13** 17. Apr. 2020 D-01445 Radebeul D-01435 Radebeul Internet: www.MMF.de Tel. +49-351-836 21 91 Fax +49-351-836 29 40 Email: Info@MMF.de

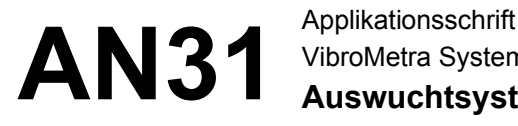

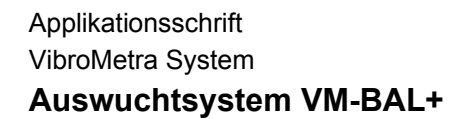

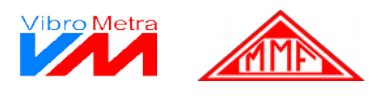

der Testmasse erreicht ist.

- Die Position der Reflexionsmarke spielt keine Rolle. Diese Position braucht nicht berücksichtigt zu werden. Relevant ist nur die Position der Testmasse. Allerdings darf die Position der Reflexionsmarke während des gesamten Auswuchtvorgangs nicht verändert werden.
- Wenn die Daten eingegeben und bestätigt wurden und die Testmasse sicher befestigt ist, kann die Rotation wieder gestartet werden.

**Testlauf mit Testmasse für Ebene A**

Unter "Testlauf Ebene A" / "Schwingungsmessung" klicken Sie bitte auf "Messung starten": Die Polarkoordinaten beider Ebenen der durch die Testmasse veränderten Unwucht werden angezeigt:

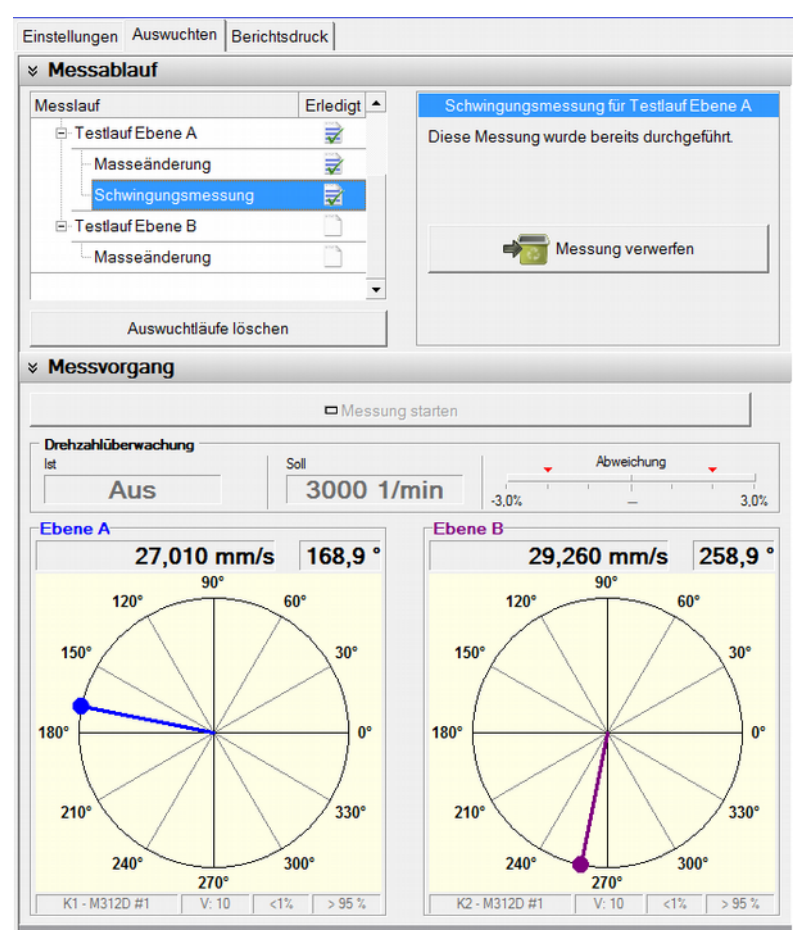

Bild 16: Ergebnisse des Testlaufs für Ebene A

Manfred Weber **Metra Mess- und Frequenztechnik in Radebeul e.K.** Seite 12 Meissner Str. 58 **P.O. Box 01 01 13** 17. Apr. 2020 D-01445 Radebeul D-01435 Radebeul Internet: www.MMF.de Tel. +49-351-836 21 91 Fax +49-351-836 29 40 Email: Info@MMF.de

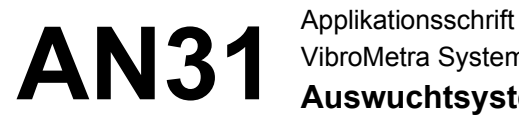

VibroMetra System **Auswuchtsystem VM-BAL+**

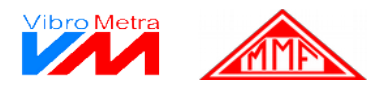

#### **Testmasse für** Stoppen Sie die Rotation.

- Ebene B Unter "Testlauf Ebene B" / "Masseänderung" werden Sie aufgefordert, die Testmasse von Ebene A zu entfernen.
	- Geben Sie nun die Testmasse für Ebene B ein, bringen diese am Rotor in der Ebene B an und klicken Sie den Haken zur Bestätigung.
	- Starten Sie die Rotation.

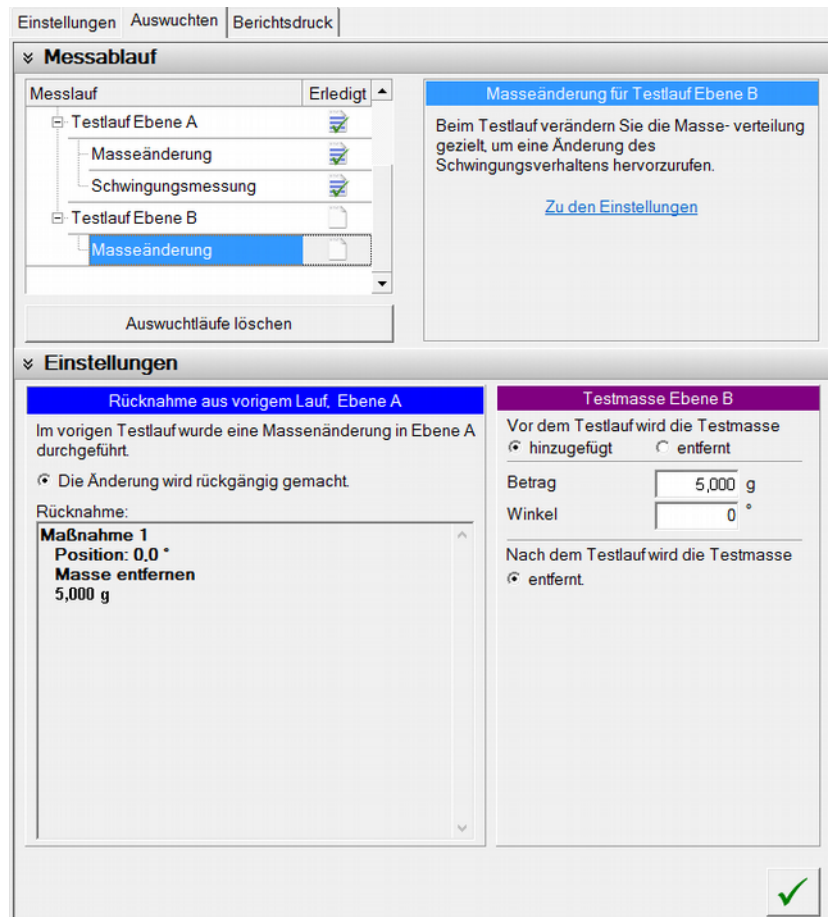

Bild 17: Testmasse für Ebene B

Manfred Weber **Metra Mess- und Frequenztechnik in Radebeul e.K.** Seite 13 Meissner Str. 58 **P.O. Box 01 01 13** 17. Apr. 2020 D-01445 Radebeul D-01435 Radebeul Internet: www.MMF.de Tel. +49-351-836 21 91 Fax +49-351-836 29 40 Email: Info@MMF.de

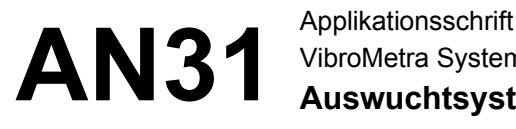

VibroMetra System **Auswuchtsystem VM-BAL+**

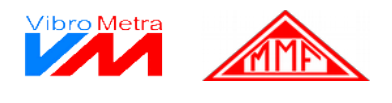

**Testlauf mit Testmasse für Ebene B und Bewertung**

Unter "Testlauf Ebene B" / "Schwingungsmessung" klicken Sie bitte auf "Messung starten": Die Polarkoordinaten beider Ebenen der durch die Testmasse veränderten Unwucht werden angezeigt. Außerdem erfolgt eine Bewertung im Hinblick auf Ihr Auswuchtziel.

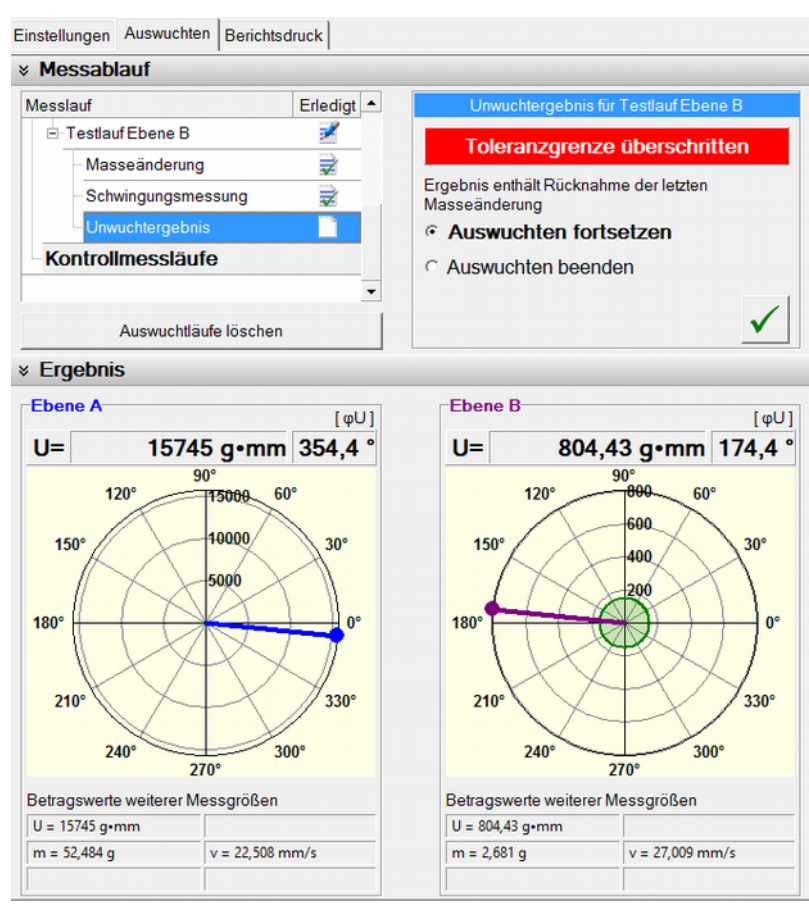

Bild 18: Ergebnisse des Testlaufs für Ebene B

Manfred Weber **Metra Mess- und Frequenztechnik in Radebeul e.K.** Seite 14 Meissner Str. 58 **P.O. Box 01 01 13** 17. Apr. 2020 D-01445 Radebeul D-01435 Radebeul Internet: www.MMF.de Tel. +49-351-836 21 91 Fax +49-351-836 29 40 Email: Info@MMF.de

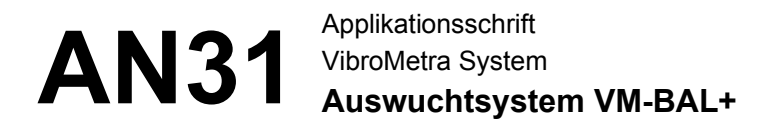

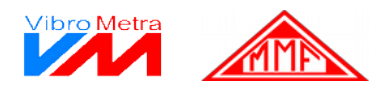

**Auswuchten** • Bringen Sie den Rotor zum Stillstand.

- Nach Durchführung der ersten Testläufe erfolgt nun das eigentliche Auswuchten mit dem Ziel, die Unwucht unter die angegebene Grenze zu bringen. Wählen Sie "Auswuchten fortsetzen" und klicken Sie auf das Häkchen. Sie gelangen nun in die Rubrik "Kontrollmessläufe". Wählen Sie "Masseänderung".
- Für beide Ebenen (" $A \geq$ " oder " $B \geq$ ") erhalten Sie nun Vorgaben, welche Massen an welchen Winkelpositionen anzubringen (oder zu entfernen) sind. In Ebene B werden Sie unter "Rücknahme" zuerst daran erinnert, die noch montierte Testmasse zu entfernen. Unter "Durchführung" erfolgt dann die Auswuchtmaßnahme.

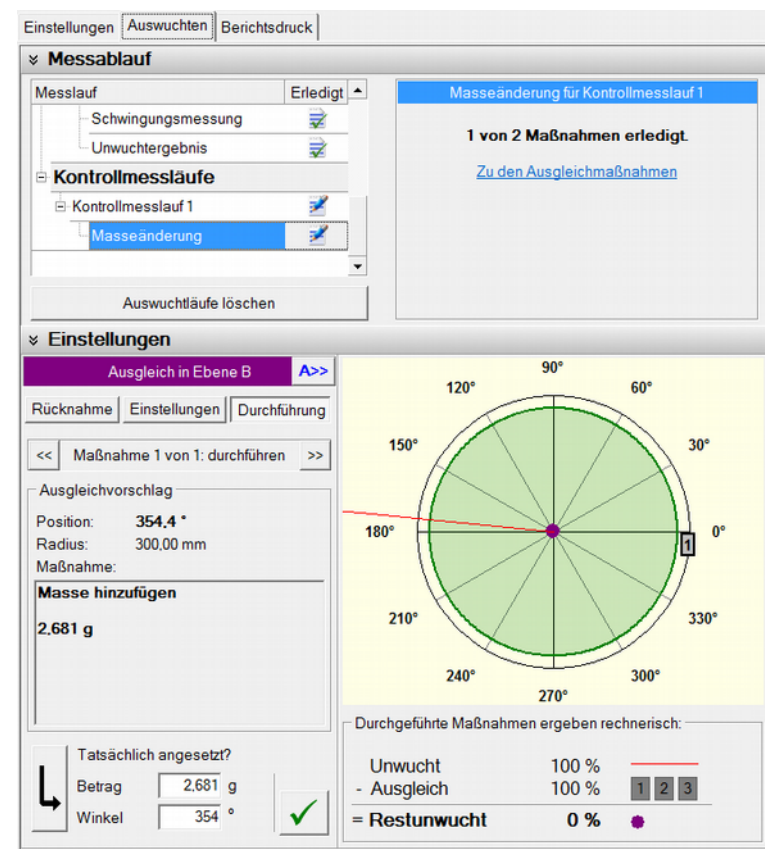

Bild 19: Auswuchtmaßnahmen

Manfred Weber **Metra Mess- und Frequenztechnik in Radebeul e.K.** Seite 15 Meissner Str. 58 **P.O. Box 01 01 13** 17. Apr. 2020 D-01445 Radebeul D-01435 Radebeul Internet: www.MMF.de Tel. +49-351-836 21 91 Fax +49-351-836 29 40 Email: Info@MMF.de

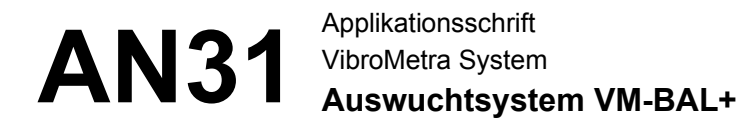

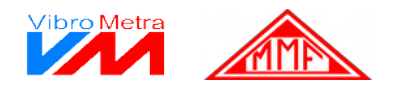

**Kontroll-**• Nachdem die Auswuchtmaßnahmen für beide Ebenen bestätigt wurden, starten Sie die Rotati**messlauf** on und klicken auf "Messung starten".

> • Wie bereits erwähnt, wird häufig nach dem ersten Kontrolllauf das gewünschte Resultat noch nicht erreicht sein.

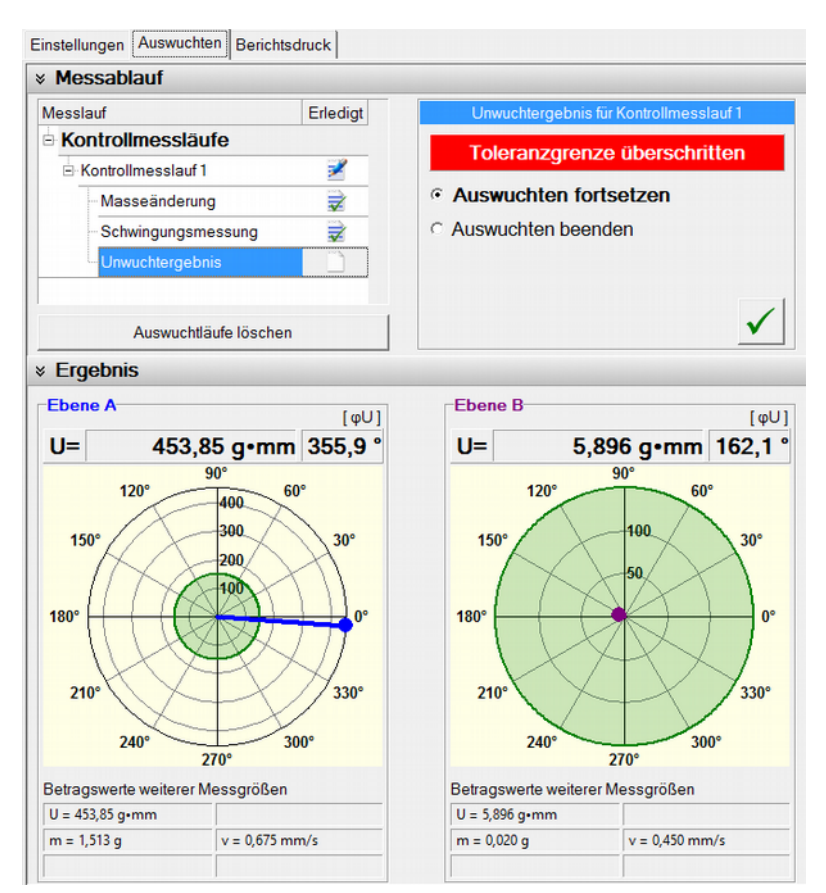

Bild 20: Ergebnisse des ersten Kontrollmesslaufs

Manfred Weber **Metra Mess- und Frequenztechnik in Radebeul e.K.** Seite 16 Meissner Str. 58 **P.O. Box 01 01 13** 17. Apr. 2020 D-01445 Radebeul D-01435 Radebeul Internet: www.MMF.de Tel. +49-351-836 21 91 Fax +49-351-836 29 40 Email: Info@MMF.de

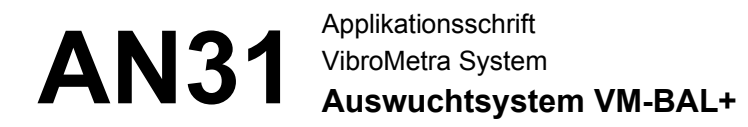

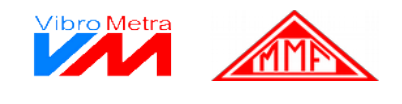

• Sie können das Auswuchten fortsetzen und weitere Korrekturen und Kontrollmessläufe durchführen, bis das Ergebnis innerhalb der gewünschten Grenze liegt.

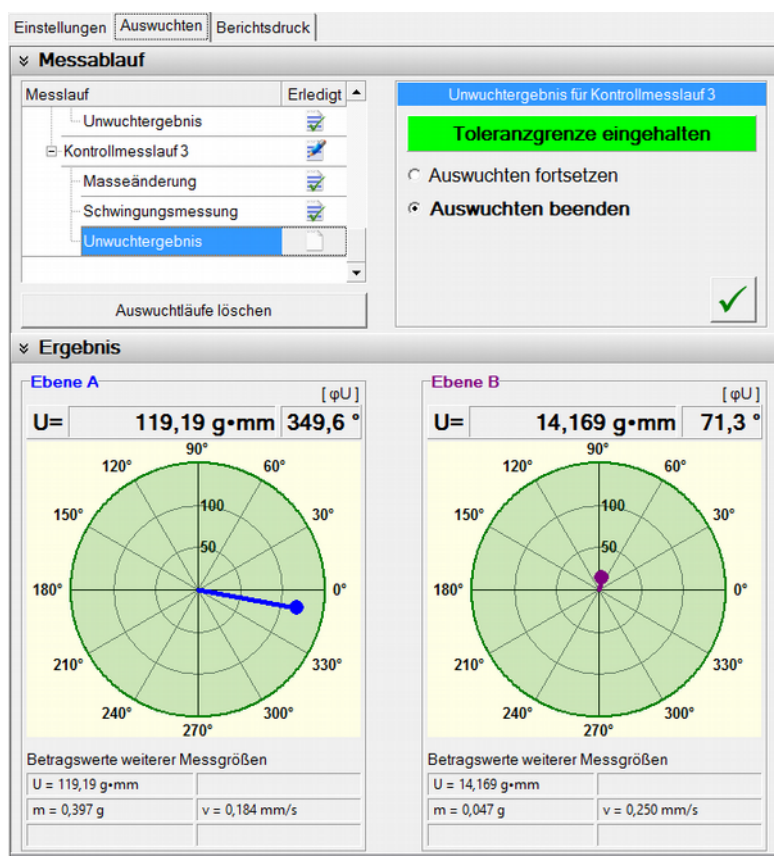

Bild 21: Ergebnisse des zweiten Kontrollmesslaufs

Manfred Weber **Metra Mess- und Frequenztechnik in Radebeul e.K.** Seite 17 Meissner Str. 58 **P.O. Box 01 01 13** 17. Apr. 2020 D-01445 Radebeul D-01435 Radebeul Internet: www.MMF.de Tel. +49-351-836 21 91 Fax +49-351-836 29 40 Email: Info@MMF.de

•

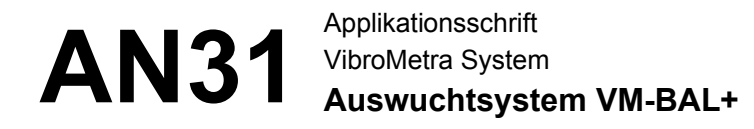

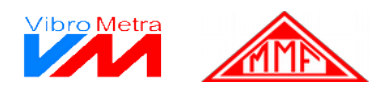

**Zusätzliche** Die obige Beschreibung basiert auf der Version VM-BAL+. **Möglichkeiten in VM-BAL++** Die Version VM-BAL++ bietet darüber hinaus folgende Möglichkeiten:

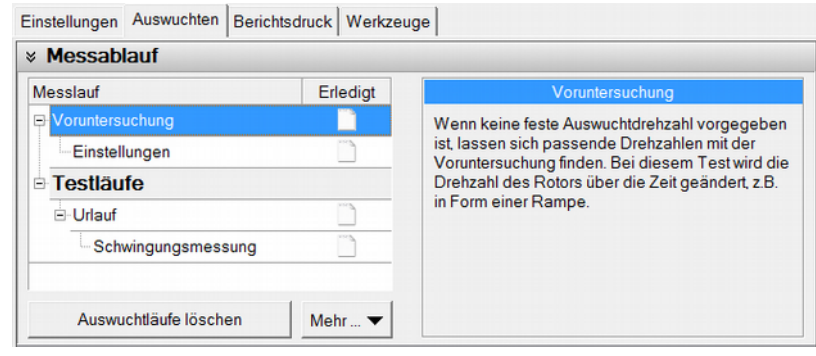

Bild 22: Voruntersuchung

- **Voruntersuchung** zum Auffinden einer optimalen Rotordrehzahl für das Auswuchtens:
- Detaillierte Auswuchtmethoden:

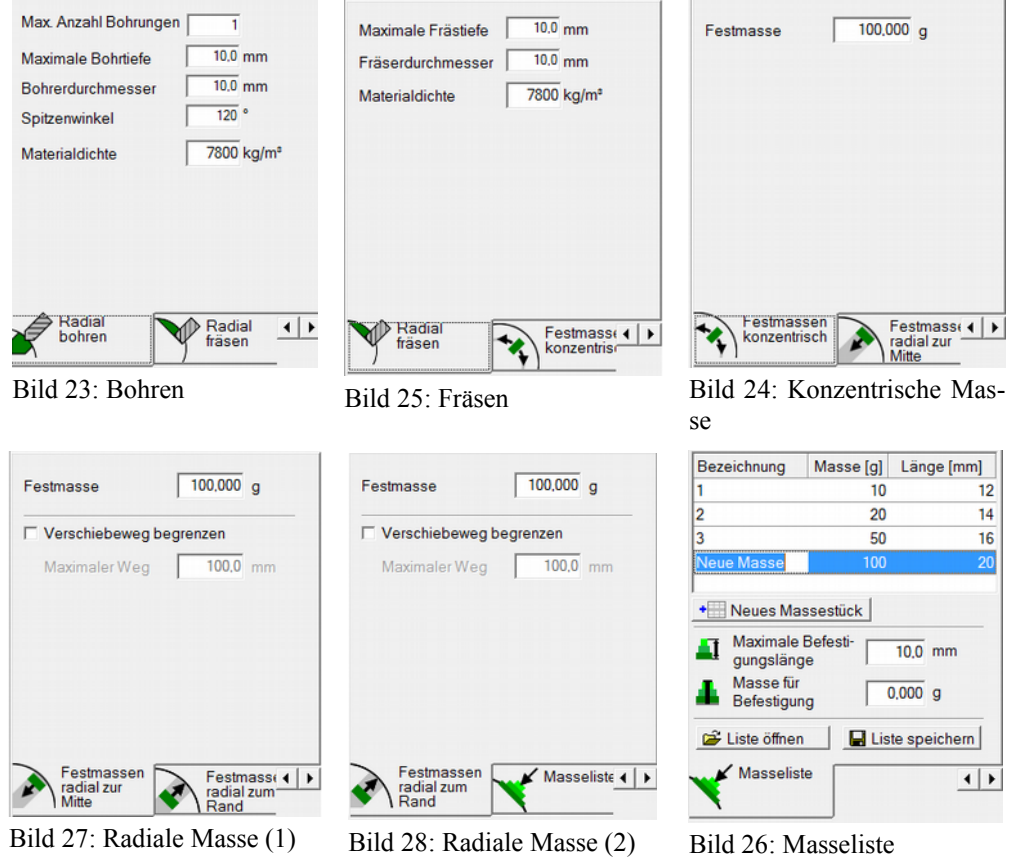

• Zusätzliche Auswuchtziele: Wuchtgüte nach DIN ISO 1940, Schwingweg, Schwinggeschwindigkeit, Schwingbeschleunigung

Manfred Weber **Metra Mess- und Frequenztechnik in Radebeul e.K.** Seite 18 Meissner Str. 58 **P.O. Box 01 01 13** 17. Apr. 2020 D-01445 Radebeul D-01435 Radebeul Internet: www.MMF.de Tel. +49-351-836 21 91 Fax +49-351-836 29 40 Email: Info@MMF.de